# **Trimble Access**

# バージョン**2024.00**リリースノート

このリリースのTrimble® Access™ソフトウェアには、次の変更点が含まれています:

# 主な機能**:**

地形学的・地形特徴点測量

現在の地形特徴点を現在位置までの破線で強調表示する

コード測定、地形測定またはポイント測定画面で作業を行うときは:

- 現在の特徴コード付きラインがマップで強調表示されます。
- <sup>l</sup> 最後に測定したポイントから現在の位置まで、破線が引かれます。

その結果、次に追加されるポイントの位置がわかりやすくなり、線画をストリング化している場合は、正しいス トリングが選択されていることを確認しやすくなりました。

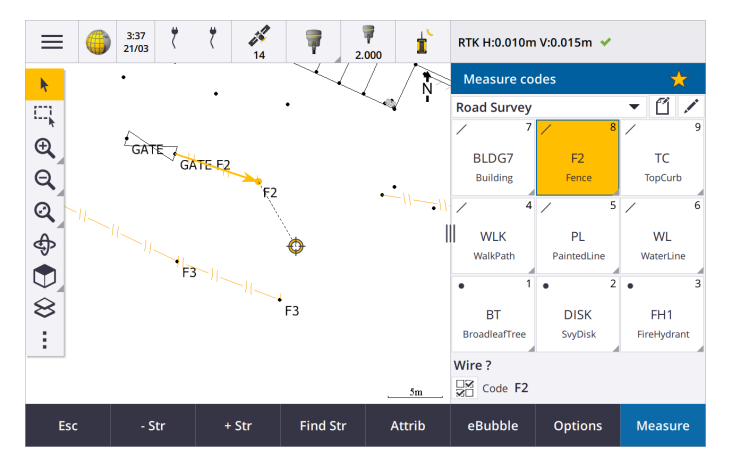

ラインおよびポリゴン特徴は一度だけプロンプトを表示

Trimble Accessに、ラインまたはポリゴン特徴の最初のポイントを測定した後、属性の入力をプロンプトする オプションが追加されました。以前は、特徴の各ポイントの後に属性を入力するようプロンプトが表示されて いました。

#### 「地形の測定」および「ポイントの測定」でストリング化ソフトキーを使用可能

ストリングを使用する同じ特徴コードを使用する複数のライン特徴を測定する際、ストリング番号を増やし たり減らしたりするソフトキーの名称を**+**と**-**から**+ Str**と**- Str**へと変更し、**Find**を**Find Str**へと変更しました。オ プションで設定されたストリングの接尾辞がすべての特徴コードに適用されるようになりました。以前は、 個々のコードグループのコードの測定で異なる接尾辞を構成できていました。

**+ Str**、**- Str**および**Find Str**ソフトキーは、地形の測定およびポイントの測定画面で使用できるようになりまし た。以前は、ストリング化ソフトキーはコードの測定画面でのみ使用可能でした。地形の測定およびポイン

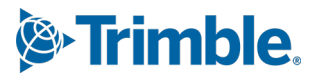

トの測定画面でのストリング化は、ジョブで使用されている特徴ライブラリFXL ファイルで定義されているコード を使用する場合のみ動作します。

### サイズの大きいデータセットで作業を行うためのマップツール

#### リンクされたマップファイルのプロパティの表示と管理

杭打ち中など、リンクされたマップファイル内のアイテムのプロパティまたは属性を確認すると、ソフトウェアは、プ ロパティを展開可能および折りたたみ可能なグループで表示するようになりました。 すべてのグループをすばや く展開または折りたたむには、**Ctrl** + **Space**を押すか、**Ctrl**を押しながら展開アイコンまたは折りたたみアイコン のいずれかをタップします。

お気に入りのプロパティを選択するには、一つ以上のプロパティの横にある $\chi$ をタップしてから更新をタップし て、選択したプロパティとそのグループ名をプロパティリストの上部にあるお気に入りのプロパティグループにコ ピーします。お気に入りのプロパティは、コントローラごとに選択する必要があります。お気に入りプロパティを追 加すると、そのプロパティがリンクされたマップファイル内の選択した項目に使用されている場合、そのプロパティ は常にお気に入りのプロパティグループに表示されます。

詳しくは、**[Trimble](https://help.trimblegeospatial.com/TrimbleAccess/latest/ja/Map-review-details.htm) Access**ヘルプ内のマップ内での項目プロパティの確認のトピックを参照してください。

#### **BIM**モデルのカスタムプロパティセットの表示と更新

Trimble ConnectでBIMモデルに追加されたカスタムプロパティセットのプロパティを、Trimble Accessで表示 および編集することができるようになりました。

カスタムプロパティセットを表示するには、**BIM**ツールバーのプロパティセット ボタンをタップして、Trimble Connectからマップに表示されているBIMモデルに適用されているカスタムプロパティセットをダウンロードしま す。 マップで、BIMモデル内 の項 目 を選択 し、レビューをタップします。 カスタムプロパティセット内 のプロパティ は、BIMモデルファイルに含まれるプロパティとともに表示されます。

カスタムプロパティセットは、現場で何かが変更されたことをオフィスに通知する、プロパティをモデルに追加する 便利な方法です。**Trimble Connect Business Premium**ライセンスをお持ちの場合は、BIMモデルの作成 に使用した元のオーサリングツールにアクセスすることなく、カスタムプロパティセットを作成し、Trimble Connectの任意のモデル要素に割り当てることができます。Trimble Accessでカスタムプロパティセットを表示 および編集するのに、**Trimble Connect Business Premium**ライセンスは必要ありません。

詳しくは、**[Trimble](https://help.trimblegeospatial.com/TrimbleAccess/latest/ja/Map-BIM-property-sets.htm) Access**ヘルプ内のカスタムプロパティセットのレビューを参照してください。

#### **BIM** モデル選択モードツール

BIM モデルの正しい部分の選択が簡単でないことを私たちは理解しています。**BIM** ツールバーに選択モード ボタント、が追加され、マップ内のBIMモデルの選択可能な項目の種類を選択することができるようになりま した。

使用可能な選択モードには、これまでマップ設定画面で使用できた面選択 **-** オブジェクト全体オプションと面 選択 **-** 個々の面オプションと、二つの新しい選択モード( ポイント**/**頂点選択とライン**/**エッジ選択) が含まれま す。

今すぐ選択できないようにする項目の種類を無効にします( たとえば、頂点が配置されているラインではなく、 頂点を選択する場合は、ラインの選択を無効にします)。項目の種類の選択が無効になっていると、 ▶ ボ

タンは<mark>へ</mark>は変化します。

詳しくは、**[Trimble](https://help.trimblegeospatial.com/TrimbleAccess/latest/ja/Map-BIM-selection-mode.htm) Access**ヘルプ内の**BIM**モデル選択モードのトピックを参照してください。

Trimble Accessソフトウェアバージョン2024.00 リリースノート| **2**

### **BIM** 面のレビュー

複数のBIM 面をレビューする場合、レビュー中のBIM 面がマップ内で黄色で強調表示され、選択した他の 面はシアンで強調表示されたままになります。次または前ソフトキーをタップして、選択面を切り替えます。

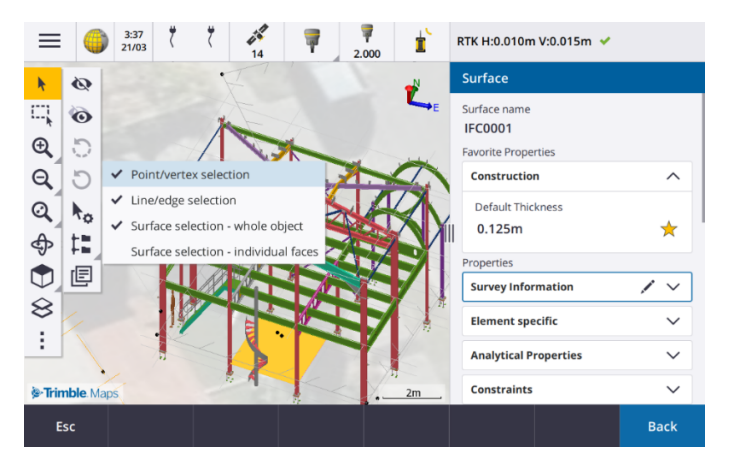

#### 接続されたクラウドワークフローのためのツール

#### ジョブにタグを割り当てる

クラウドプロジェクトで作業しているときに、ジョブにタグを割り当てて、整理された状態を維持できるようになり ました。Trimble Connectでプロジェクトごとに、プロジェクトフェーズや現場のタグを設定して、ジョブを整理す ることができます。Trimble Accessユーザは、ジョブ画面でタグを割り当てたり、削除したりすることができま す。Trimble Connectでタグ名で検索すると、簡単にジョブを見つけることができます。

詳しくは、**[Trimble](https://help.trimblegeospatial.com/TrimbleAccess/latest/ja/Job-management.htm) Access**ヘルプのジョブの管理のトピックを参照してください。

# その他の新機能と機能強化

### **BIM**面への杭打ち

地形面の使用に加えて、切土/盛土をIFCモデルの面から計算できるようになりました。杭打ち画面で、面への切土**/**盛土 スイッチを有効にします。面フィールドで、現在のプロジェクトフォルダから面ファイルを選択する代わりに、BIMファイルから面 を選択します。面フィールドには、マップで選択した面の数が表示されます。

ポイントの杭打ち時にBIM面への切土/盛土を計算するには、マップでBIMファイル内の面を選択し、オプションをタップして 面への切土**/**盛土スイッチを有効にし、選択した面の数を確認してから承認をタップします。

追加の面デルタが使用可能になりました。杭打ち中に表示されるデルタを設定するには、オプションをタップしてデルタを編 集します。

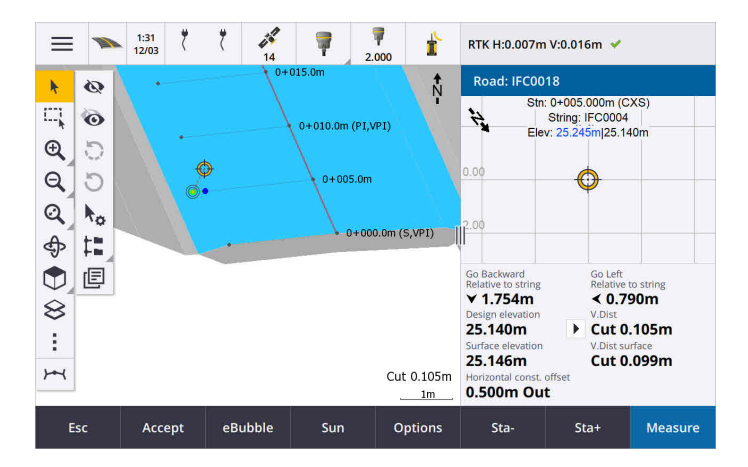

# 面への杭打ちの機能強化

ライン、円弧、またはポリラインを杭打ちする場合、面から切土/盛土を計算するオプションは、杭打ち画面から直接アクセ スする方が簡単です。杭打ち画面で、面への切土**/**盛土スイッチを有効にして、面を選択します。以前のバージョンでは、 面選択はオプションからアクセスし、DTMと呼ばれていました。

# **IFC 4.3 ADD2**対応

Trimble Accessバージョン2024.00は、IFC 4.3 ADD2ファイルを読み取ることができます。ADD2は公式で最終の buildingSMART ISO IFC 4.3規格です。

IFC 4.3は、道路、線路および橋を含む直線的なインフラ資産をサポートしています。IFC 4.3ADD2は比較的新しいスキー マであり、現在IFC 4.3 ADD2ファイルを作成できる製品はほとんどありません。buildingSMART Internationalの戦略的メ ンバーとして、Trimble はこのオープンでベンダー中立の国際標準をサポートするために業界パートナーと協力することをお 約束します。**IFC**[検証サービスに](https://technical.buildingsmart.org/services/validation-service/)合格したIFCファイルを入手したが、Trimble Accessで期待どおりに機能しない場合は、 Trimble販売代理店経由で弊社にファイルを渡してください。

# **IFC** 線形の属性

IFC ファイルからポイントやラインを杭打ちするときにTrimble Accessが属性を保存するのと同様に、IFC ファイル内の線形の 属性は、線形の杭打ち時に保存されたポイントとともに保存されるようになりました。

### 作成時にローカルプロジェクトをクラウドにアップロードする

コントローラでプロジェクトを作成するときに、新規プロジェクト画面のクラウドプロジェクトの作成チェックボックスをオンにして、 プロジェクトの作成時にクラウドにアップロードできるようになりました。

# 新しいプロジェクト設定画面

新しいプロジェクト設定画面は、プロジェクトプロパティ画面と同期設定画面を組み合わせた画面です。

● プロジェクト設定画面を開<には、プロジェクト画面でプロジェクトを選択し、プロジェクト詳細ペインで● をタップし ます。

●● アイコンは、プロジェクト画面のプロパティソフトキーと、プロジェクトペインの ■ アイコンの代わりとなるものです。

- プロジェクト設定画面にプロパティタブが表示されます。プロジェクトがクラウドプロジェクトの場合は、以前は同期設 定画面で使用可能であったファイルの接続タブ、チームタブ、および**IBSS**タブも表示されます。
- プロジェクト画面に、コントローラからプロジェクトを削除するための削除ソフトキーが追加されました。

Trimble Accessソフトウェアバージョン2024.00 リリースノート| **4**

### クラウド設定の変更

- スケジューラの同期画面の名前がクラウド設定画面に変更され、スケジュールに加えて設定が含まれることがより適 切に示されるようになりました。
- 「リンクされたプロジェクトファイルとフィールドデータをアップロードしてエクスポートする」チェックボックスの名前が、「リン クファイルをアップロードする」チェックボックスに変更され、コントローラ上のすべてのプロジェクトに適用されるようになり ました。以前は、この設定はプロジェクトごとに行う必要がありました。
- <sup>l</sup> 「Trimble Accessからクラウドにアップロードされたリンクファイル」は、別のユーザーがジョブをコントローラーにダウンロー ドしているときに、ジョブとともに自動的にダウンロードされないように設定されました。ただし、ファイルはクラウドで使用 可能になり、レイヤーマネージャの追加ボタンを使用して他のコントローラにダウンロードすることができます。

注意 – Trimbleでは、以前のバージョンからバージョン2024.00にアップグレードするユーザーは、クラウド設定(特に関 連ファイルのアップロードと**TrimBIM**としてダウンロード設定) を確認してください。バージョン2024.00にアップグレードす ると、これらの設定は、個々のプロジェクトに対して以前にどのように構成されていたかに関係なく、すべてのプロジェク トで既定でオフに設定されます。

### ファイルブラウザに現在のプロジェクトフォルダをピン留め

Trimble Accessファイルブラウザを使用してファイルまたはフォルダを選択する際、現在のプロジェクトフォルダがこのコントロー ラにピン留めされる場所の一つになりました。

### 新しい直角にスナップツール

マップのスナップツールに直角にスナップツールが追加されました。直角にスナップ、『そ使用して、ラインに垂直に投影 された選択したポイントの交点に仮想ポイントを作成します。

必要に応じて、ラインを延長して垂直な交点を決定することができます。

#### コード選択で特徴タイプが表示されるようになりました

コードの測定画面の各コードボタンの左上隅にアイコンが表示され、コードがポイント、ライン、またはポリゴン特徴に対応し ているかどうかを示すようになりました。コードリストからコードを選択すると、同じアイコンがコードの横に表示されます。

以前はコードの測定画面のコードボタンの左上隅にあったテンプレートアイコンが、ボタンの上部中央に表示されるようにな りました。

#### マルチコード化されたポイントの属性の確認

ポイントのマルチコード化を行う際、属性フォームのヘッダーにストリング番号が表示されるようになりました。これにより、一つ のポイント上の二つの同じ特徴( たとえば、フェンス1とフェンス2) の違いを識別することができます。

#### ラインの端を過ぎて杭打ちしたときのフィードバック

ライン(円弧やポリラインを含む)を杭打ちするときに、ラインの開始ポイントの前または終了ポイントの後に配置すると、測 点値が赤い文字で表示されるようになりました。

#### エクスポートスタイルシートの更新

Trimble Accessとともにインストールされる次のエクスポートスタイルシートを更新しました:

- CSV with attributes.xsl
- CSV Global Lat-Long points.xsl
- Check shot report.xsl

三つのレポートすべてに、レポートの開始日**(** オプション**)** とレポートの終了日**(** オプション**)** が含まれるようになりました。日付 フィールドの横にある をタップすると、今日の日付やその他の日付を簡単に設定できる日付ピッカーツールにアクセスで きます。

**CSV with attributes.xs**ファイルに、属性をエクスポートするオプションが含まれるようになりました( はいまたはいいえを選 択) 。エクスポートされた属性には、Trimble Accessのコードで収集された属性が含まれますが、関連ファイルのプロパティま たは属性を持つポイントから保存された属性は含まれません。

### ウェブマップの機能強化**( WMS**、**WMTS**、**WFS)**

Trimble Accessバージョン2024.00には、以下のウェブマップの拡張機能が含まれています:

- <sup>l</sup> Trimble Accessで使用するWFSのインスタンスを作成する際に、データをファイルにダウンロードする前にWFS から地 理参照されたベクトルレイヤーを選択して含め、マップツールバーを使用して、必要な範囲にマップをズームおよびパ ンできるようになりました。
- <sup>l</sup> WMSを使用する場合、Trimble Accessは表示する画像の形式を検出するようになりました。
- WMSまたはWMTSの座標系としてウェブメルカトルを選択し、WMSまたはWMTSサーバがWGS 1984ではなくジョブと 同じ座標系を参照するウェブメルカトル座標を使用していることがわかっている場合、ジョブの座標系を使用チェック ボックスをオンにして、ウェブメルカトル座標系がWGS 1984ではない座標系に基づいている場合に、画像データに生 じる可能性のある最大1~2メートルのずれを補正することができるようになりました。

詳細については、**[Trimble](https://help.trimblegeospatial.com/TrimbleAccess/latest/ja/Map-data-WMS.htm) Access**ヘルプのウェブマップのトピックを参照してください。

### **IMU**チルト補正が**RTK**・補完測量中に利用可能

Trimble AccessがIMU チルト補正に対応しているGNSS 受信機に接続されている場合、RTK・補完測量のRTK測量部 分で、IMUチルト補正を使用してポイントの測量を行うことができるようになりました。IMUは、RTK・補完測量の後処理さ れた補完測量部分で自動的に無効になり、測量がRTKに戻ると自動的に再度有効になります。

IMUのチルト補正は、RTK・補完測量中に、受信機ではなくコントローラにロギングを行う場合にのみ利用することができま す。

### 負の水平チルトオフセット値

IMU チルト補正が有効で、IMUが適切に位置合わせされたGNSS 受信機を使用して水平チルトオフセットを測定する場 合、オフセットフィールドに負の値を入力できるようになりました。

通常、ポールは手前に傾いていますが、この場合は正の値を入力します。ポールを自分から遠ざけるように傾ける必要があ る場合は、負の値を入力します。

詳しくは、**[Trimble](https://help.trimblegeospatial.com/TrimbleAccess/latest/ja/GNSS-Hz-tilt-offset.htm) Access**ヘルプの水平チルトオフセットポイントを測定するにはのトピックを参照してくだい。

#### 新しい**RTX( SV)** 測量スタイル

Trimble Access 2024.00のインストールに、新しい**RTX( SV)** 測量スタイルと、起動時に作成されるその他の既定の測量ス タイルが含まれるようになりました。

2024年4月1日以降、新しく購入されたTrimble R12i、R780、R580、R750 GNSS 受信機には、購入から最初の12か月 間有効ですぐに使用できるTrimble RTXサブスクリプションが含まれます。サブスクリプションは1年毎に更新できるオプション があり、継続してアクセスすることも可能です。

Trimble Accessで**RTX( SV)** 測量スタイルを選択すると、測量を始めることができます。必要に応じて、測量スタイルを編集 し、捕捉する衛星群を変更することができます。

注意 **–** Trimble Accessの旧バージョンからアップグレードする場合、新しい**RTX( SV)** 測量スタイルは自動的に作成さ れません。のRTX 受信契約を利用するには、新しい**RTX( SV)** 測量スタイルを手動で作成します。

### **IBSS**ストリームが**IBSS**マウントポイントに名称変更されました

ユーザの皆さまからのフィードバックの結果、IBSS補正ソースの設定や管理を指す用語を「ストリーム」から「マウントポイン ト」へと変更しました。

### **Trimble IonoGuard(** 電離層擾乱軽減**)** のサポート

Trimble Accessの受信機設定画面に、接続された受信機でIonoguardの状態( 有効になっている、無効になっている、 または**サポートされていない)** が表示 されるようになりました。 ファームウェア5.61/6.21以降、Trimble Survey GNSSファーム ウェアには、電離層擾乱を軽減するためのTrimble IonoGuard™技術が含まれます。

注意 **–** 太陽フレア/電離層干渉の影響は、デバイスと地理的な位置によって異なります。

#### **RTK**インターネット測量の終了時にインターネットを切断するように促すプロンプト

接続された受信機の内蔵モデムを使用するRTKインターネットデータリンクを使用してRTK測量を終了すると、受信機の電 源を切るかどうかを尋ねるメッセージを表示する前に、Trimble Accessで「インターネット接続を切断しますか?」という追加 のメッセージが表示されるようになりました。

- はいをタップしてモデムへの接続を終了すると、補正情報ストリームも終了します。
- 補正情報ストリームを終了し、受信機はオンラインの状態を維持して次の測量に備える場合は、いいえをタップしま す。

はいといいえのどちらを選択しても、測量の終了時に補正情報ストリームが終了するようになりました。これにより、セルラー 通信やVRS 時間の意図せぬ使用を回避することができます。

#### 受信機**SIM**カードでのコンテキスト**ID**選択

RTKインターネットデータリンクを設定するときに、複数のコンテキストIDを持つ受信機でSIM カードを使用している場合、受 信機のインターネット**-** モデム設定画面の**CID**フィールドを使用してコンテキストIDを選択できるようになりました。受信機の SIMカードから定義されたコンテキストIDを取得するには、▶ をタップしてモデムから読み込むを選択し、使用するCIDを選 択します。

### 動画使用時の線形測点設定

動画に対応している機器に接続していて、線形の杭打ち中に動画画面を表示しているときにリストから測点を選択すると 測点設定フィールドを使用できるようになりました。

測点設定フィールドを使用してラインの測点間隔と円弧とすりつけ( トランジション) の測点間隔を定義し、使用可能な測 点タイプを選択して測点間隔の増分に使用する方法を選択します。

#### 機器動画画面でのマップファイルの表示

以下のマップファイル形式を、接続した機器からの動画で表示できるようになりました:

- <sup>l</sup> リンクされたポイントファイルとラインファイル( DXF、LandXML、12da、シェープファイル)
- <sup>l</sup> リンクされた道路ファイル( RXL、LandXML、GENIO)
- リンクされた採鉱ファイル(Surpac STR)

Trimble Accessの以前のバージョンでは、リンクされたBIMモデルファイルとトンネルTXLファイル、およびジョブ内のポイントとラ イン、およびスキャンポイントクラウドのみがサポートされていました。

データオーバーレイを有効にするには、動画画面で ■ をタップして動画設定画面を開き、マップファイルグループの動画に オーバーレイするスイッチを有効にします。

#### パフォーマンスの改 善

- <sup>l</sup> 杭打ち時に面ファイル( DTM ファイルなど) を使用する場合のソフトウェアのパフォーマンス速度を改善しました。
- <sup>l</sup> 12daファイルを読み込む際のソフトウェアのパフォーマンス速度を改善しました。

### **FXL**特徴ライブラリサポートの強化

Trimble Business Centerソフトウェアの特徴定義マネージャを使用して作成された特徴ライブラリFXLファイルの場合:

- <sup>l</sup> Trimble Accessは、ユーザがリストから一つ以上の項目を選択することができる、拡張リスト属性をサポートするよう になりました。
- Trimble Accessでは、読み取り専用の属性は表示されますが、編集はできません。
- <sup>l</sup> オフィスでの使用のみの属性は、Trimble Accessでは表示されません。

以前はオフィスでの使用のみとして定義されていたFXL属性は、Trimble Accessに表示されなくなりました。Trimble Accessで属性を表示する必要がある場合は、FXLを更新して、属性をオフィスでの使用のみから読み取り専用に変更しま す。

### お気に入りとファンクションキー

特殊機能の割り当て画面で、以前はコードの測定のグループ化されていた以下の機能が測量グループから使用可能にな りました:

- ストリングの検索
- <sup>l</sup> ストリング **-**
- <sup>l</sup> ストリング **+**
- マルチコード

詳しくは、**[Trimble](https://help.trimblegeospatial.com/TrimbleAccess/latest/ja/Software-favorites.htm) Access**ヘルプのお気に入り画面と機能のトピックを参照してください。

#### **Android**を実行しているコントローラの**Bluetooth**アクセス許可

Androidを実行しているコントローラでTrimble Accessを使用する場合、必要に応じて適切なBluetoothアクセス許可を 設定するように求められるようになりました。

注意 **–** 以前にAndroidの設定画面でBluetoothのアクセス許可を拒否したことがある場合は、Trimble Accessは許 可を求めるプロンプトを表示できません。アクセス許可を手動で設定するには、Androidの設定に移動し、Trimble Accessアプリのアクセス許可を設定して、近<br />
のデバイスへのアクセスを許可します。

### 質量値の単位

ジョブの質量値に使用する単位を設定できるようになりました。ジョブのプロパティ画面からジョブ単位を設定します。使用 可能な質量単位には、キログラム、トン(メートル法、米国、または帝国単位)、およびポンドが含まれます。

#### ノルウェー用地籍ポイント許容値チェック

Trimble Accessに、測定または杭打ちされたポイントが二回測定( 「二重結合」) されたことを確認し、許容範囲内にある ためのノルウェーの地籍規制を満たしていることを確認する機能が追加されました。

Trimble Accessソフトウェアバージョン2024.00 リリースノート| **8**

Trimble Accessでノルウェー用地籍ポイント許容値チェックを使用するには、Trimble Accessヘルプポータル[の構成ファイル](https://help.trimblegeospatial.com/TrimbleAccess/latest/ja/Downloads-templates.htm) [ページ](https://help.trimblegeospatial.com/TrimbleAccess/latest/ja/Downloads-templates.htm)からサンプルの**CadastralTolerances - Norway.xml**ファイルをダウンロードし、コントローラ上の**Trimble Data**\**System Files**フォルダに追加する必要があります。

ジョブで地籍の許容値チェックを有効にすると、ポイントを杭打ちするか、2つ以上のポイントの平均を計算するときに、 Trimble Access ソフトウェアは、ジョブ内の地籍ポイントの許容値を自動的にチェックします。各地籍ポイントのステータスが マップに表示され、ジョブ画面に要約されます。

詳しくは、**[Trimble](https://help.trimblegeospatial.com/TrimbleAccess/latest/ja/Cadastral-point-tolerance-checks.htm) Access**ヘルプ内の地籍ポイント許容値のトピックを参照してください。

# データ入力フィールドの日本語文字入力

ジョブ名を入力するときなど、Trimble Accessソフトウェアのフィールドに日本語の文字を入力できるようになりました。

### 日本語の線形ラベル

日本語の測点ラベルは、言語画面で日本語が選択されている場合、既定で使用されます。

これらの設定は、追加設定画面の日本語設定グループボックスで変更できます。日本語設定グループボックスは、言語で 日本語が選択されている場合にのみ使用できます。

### 標高縮尺係数の計算を更新しました

Trimble Accessは、標高縮尺係数を計算するときに平均曲率半径を使用するようになりました。これは、Trimble Business Centerで使用される計算と一致しています。

Trimble Accessの以前のバージョンでは、標高縮尺係数の計算に横断半径を使用していました。二つの式の違いにより、 縮尺係数に数PPM( 百万分率) の差が生じていました。

詳しくは、**[Trimble](https://help.trimblegeospatial.com/TrimbleAccess/latest/ja/Coordinate-system-ground.htm) Access**ヘルプの地上座標系を設定するにはのトピック、または**Trimble Access**[計算リファレンスガイド](https://help.trimblegeospatial.com/TrimbleAccess/latest/ja/PDFs.htm)の 地上縮尺係数セクションを参照してください。

### 座標系データベース更新

Trimble Accessと共にインストールされるTrimble座標系データベースには、次の拡張機能が含まれています:

- フィリピンのサポートを最新にアップデートしました。
- タンザニア用 のTAREF11 とEGM2008によるサポートを最新にアップデートしました。
- グアテマラのサポートを追加しました。
- ウィスコンシン横 メルカトル図法のサポートが追加されました。
- ルーマニア用のジオイドモデルをROvT4.08に更新しました。
- <sup>l</sup> オーストラリア用のAusGeoid2020ジオイドモデルの誤った値を修正しました。
- コルシカ島用にジオイドモデルRAC23を追加しました。
- デンマーク用の新しいジオイドモデルDVR90 2023を追加しました。
- 新しいITRF2020プレートモーションモデルを追加しました。
- スロバキアの定義済みゾーンを更新しました。
- <sup>l</sup> ミネソタ州ランバート地区ゾーンとウィスコンシン州の旧地区ゾーンのRTX を修正しました。
- <sup>l</sup> ドイツ**/DB**( ドイツ鉄道) ゾーンを更新しました。局地座標系の名前がDB\_ETRS2DHDNからDB\_REFに変更され、 世界測地系がWGS 1984からETRS89-DREF91( R16) に更新されました。
- カリフォルニアで使用されるすべての実現のサポート。
- フィンランド用の最新のジオイドモデルFIN2023N00を追加しました。

# ハードウェアのサポート

# **Trimble DA2 GNSS**受信機

Trimble Accessバージョン2024.00は、新しい軽量タイプのTrimble DA2 GNSS 受信機をサポートしています。Trimble Catalyst™ GNSS 測位システムの一部であるDA2受信機は、ワイヤレス方式( Bluetooth) でコントローラに接続。高速で1 センチメートルレベルの高精度の測位を可能にします( **Catalyst Survey**サブスクリプションが必要です) 。

**Catalyst Survey**サブスクリプションでアクセス可能なTrimble Corrections Hubは、現在位置とサービスの可用性に応じ て、適切なTrimble VRS Now™またはTrimble RTX®補正サービスを動的に選択します。必要な場合には、Trimble Corrections Hubではなくインターネット経由でNTRIP キャスターから補正を受信するようにTrimble Accessソフトウェアを設 定することができます。

注意 **–** Trimble AccessでTrimble DA2 GNSS受信機を使用するには、Trimble Access受信契約と **Catalyst Survey**サブスクリプションが必要となります。他のCatalystサブスクリプションはTrimble Accessで使用するこ とができません。

### **Trimble R780 GNSS**受信機

Trimble Accessバージョン2024.00は、Trimble R780 GNSSモデル2受信機をサポートしています。Trimble R780 GNSSモ デル1受信機のサポートは、Trimble Accessバージョン2022.10で追加されました。

超堅牢タイプのR780 GNSS受信機は、極めて過酷な測量環境にも耐える設計がなされています。R780はIMUチルト補 正をサポートしているため、アンテナを水平にすることなく正確な測定を行うことができます。その結果、現場での作業をより 速く、より効率的に行うことができます。適応力とスケーラビリティを備えた本機ならば、購入時に必要な機能を選ぶことが 可能で、将来的に要件が変化した際には機能を追加できる柔軟性があります。

### **Trimble TDL450B UHF**無線

Trimble Accessバージョン2024.00は、新しいTrimble TDL450B UHF無線に対応しています。IP67定格の堅牢な無線機 は、Bluetoothまたはケーブルを使用してTrimble GNSS受信機に接続し、RTK GNSS 測量のために受信機が使用する データを配信、リピート、および受信することができます。

# **Trimble TDC6**ハンドヘルドデータコレクタ

Trimble Accessバージョン2024.00は、新しいTrimble TDC6ハンドヘルドデータコレクタに対応しています。Android™ 12.0 OSを搭載しているスマートフォンで、非常に堅牢です。TDC6ハンドヘルドは、高解像度の6.5インチディスプレイで、5Gネット ワークに対応しています。さらに、現場で簡単に交換することができる取り外し可能なバッテリも装備しています。

Trimble Accessソフトウェアは、TDC6の縦長モードおよび横長モードでの使用に対応しています。

TDC6は、すべての対応GNSS 受信機および大部分の光学測量機にBluetoothで接続可能です。またTDC6は、ケーブル を使用して、すべての対応Trimble光学測量機に接続することができます。

注意 **–** Trimble AccessがTDC6ハンドヘルドで実行されているときに、ロボティック測量を実行するには、TDC6を TDL2.4 Radio BridgeまたはEDB10 Data Bridgeに接続する必要があります。

# **Trimble T10x(2024)**タブレット

Trimble Accessバージョン2024.00は、新型Trimble T10x (2024)タブレットをサポートしています。このタブレットは、より薄く 軽量で、あらゆる過酷な測量作業に耐える堅牢性と耐久性を備えています。優れた処理能力を備えたT10xは、スキャニ ングワークフローに比類ない効率を実現します。

### **T-360 LED**および**T-360SL LED**ターゲット

Trimble Accessバージョン2024.00は、T-360 LEDおよびT-360SL LEDターゲットに対応しています。T-360 LEDおよびT-360SL LEDターゲットは、日本でのみ入手可能な、アクティブ追尾ターゲットとしての使用のために設計された反射ターゲッ トです。

# 解決された問題

- <sup>l</sup> 自動同期進行中: 時折、ソフトウェアが「自動同期進行中 **-** お待ちください」のメッセージを表示し、プロジェクトの 変更などの他の動作を妨げる問題を修正しました。
- 同期スケジューラアップロード警告 ファイルに変更が加えられたときに自動アップロードオプションが有効になっていた が、ファイルがアップロードされる前にオプションが無効にされた場合、アップロードが必要なファイルに変更があることを 通知する警告がソフトウェアに表示され続ける問題を修正しました。
- ジョブ変更のアップロード: 実行 されたアクションがジョブを開くことのみであった場合、クラウドにアップロードする必要が ある変更がジョブにあることがソフトウェアに表示されることが減りました。
- 許可されていないプロジェクト名: Trimble Accessで末尾にピリオド含むプロジェクト名が許可される問題を修正しま した。末尾にピリオドがあると、プロジェクトフォルダを読み込むことができませんでした。プロジェクト名の末尾のピリオド は許可されなくなりました。
- ジオイドファイルの選択: ジオイドモデルを使用する座標系を選択した後に、ソフトウェアでジオイドファイルを使用ス イッチが有効にならないことがある問題を修正しました。
- <sup>l</sup> 日本のジオイドのダウンロード: 日本のState Plane 2011ゾーンの一つを選択した状態で、コントローラにGSI Geoid 2011 v2.1がない場合、Trimble Accessが誤ってgsigeo11v2.1.ggfではな ⁄gs1geo11.ggf( GSI Geoid 2011) をダ ウンロードする問題を修正しました。
- ファイルブラウザ: 更新日時でファイルを並び替えるときの、Trimble Accessファイルブラウザの処理が遅い問題を修 正しました。
- ネットワークドライブからのジョブのインポート: ネットワークドライブからジョブファイルをインポートしょうとすると失敗する 問題を修正しました。
- <sup>l</sup> **PDF**へのジョブのエクスポート: Androidを実行しているコントローラでTrimble Accessを使用する際、SDカードや USBドライブを含む、コントローラ上のすべての保存先フォルダにPDFレポートをエクスポートすることができるようになり ました。 以 前 は、エクスポート中 に**作 成 されたファイルの表示** オプションを選択 するとエラーが発生することがありまし た。
- <sup>l</sup> **LAS**ポイントクラウドのエクスポート: ソフトウェアがファイルを読み込めない問題を引き起こす、Trimble Accessがファ イルヘッダに、ファイルに誤った数の記録が含まれる旨を指定する問題を修正しました。
- レイヤーマネージャに関する次の問題を修正しました:
	- プロジェクト内のサブフォルダに保存されているジョブと関連ファイルが、レイヤーマネージャに表示されていませ んでした。
	- 現在のプロジェクトフォルダの外部からリンクされたCSVファイルまたはTXT ファイルをポイントファイルタブに表示 しないように設定した場合、ジョブを変更するかTrimble Accessを再起動するまで、そのファイルはレイヤーマ ネージャに残ります。これは、マップファイルタブの動作と一致しています。
- マップの背景が表示されない: 別のジョブまたはテンプレートから作成されたジョブを表示する際に、マップ背景ファイル が新規ジョブで自動的に表示されず、レイヤーマネージャで再度有効にする必要があった問題を修正しました。この 問題は、画像やウェブマップサービスを含むすべてのマップの背景に影響を与えていました。
- <sup>l</sup> **WMTS**サービスにマップデータが表示されない: 座標系を使用するWMTSサービスで、座標の順序が想定される北 距-東距ではなく、東距-北距で表示される問題を修正しました。Trimble Accessは、WMTSの座標の順序を判断 するのに、EPSG定義を使用するようになりました。
- <sup>l</sup> **WFS**サービスにマップデータが表示されない: WFS 1.1を使用するWFSサービスを使用すると、Trimble Accessで接 続が正しく設定されていると報告されているのにデータが表示されない問題を修正しました。WFS 1.0とWFS 2.0は、 Trimble Accessで既にサポートされています。
- <sup>l</sup> **Android**コントローラ上のドットシンボル: Androidを実行しているコントローラを使用すると、マップ設定画面のシンボ ルフィールドでドットシンボルを選択すると、ドットシンボルがマップに表示されない問題を修正しました。
- <sup>l</sup> ラインをポリラインとして結合する: Trimble Accessの2023.01バージョンで発生した問題を修正しました。関連ファイ ルから2本のラインを結合して新しいポリラインを作成しようとすると、「無効なポリライン定義」と誤って警告していまし た。
- <sup>l</sup> **IFC**ポイントのプロパティ: ポイントを作成の長押しオプションでIFCファイルから複数のIFCポイントを作成するときに、最 初のポイントのプロパティのみが保存され、他のポイントのプロパティが欠落する問題が修正されました。
- <sup>l</sup> 特徴コード付き線画: 特徴コード付き線画で発生していた以下の問題を修正しました:
	- 一つ目のポイントが、別のポイントと同じ座標にあった場合に、線画が2つのポイント間に描画されない問 題。
	- <sup>l</sup> 結合なし制御コードを使用した後、線画が正しく描画されない問題。
	- <sup>l</sup> 特徴コード化されたポリゴンが円弧で終了すると、円弧の弦を横切る余分なラインが描画されていました。
- <sup>l</sup> マップ**/**動画のオフセットポイント: オフセットポイントが追加されたときに、マップ画面と動画画面に重ね表示されたグ ラフィックスが更新されるようになりました。以前は、重ね表示されたグラフィックスは、マップ画面や動画画面が更新 されるまで( 画面移動やズームなどによって) オフセットポイントを含むように更新されませんでした。
- オフセットポイントの設計標高: 杭打ち中にポイントのオフセットを設定するときに、設計標高を編集できなくなりまし た。以前のバージョンでは、設計標高を編集することはできましたが、新しい値は使用されていませんでした。
- 杭打ち済みポイントが通常ポイントとして保存される: ポイントの測定前に観測方法が杭打ち済みポイントフォーム で変更されたときに、杭打ち済みポイントが時折「通常」区分で保存されていた問題を修正しました。
- ポイント保存時のバイブレーション: 設定 / 言語画面で構成されているにもかかわらず、Trimble Accessがポイントを 自動保存した際に、またはポイント保存の準備が完了した際に、コントローラが振動しないことがあった問題を修正 しました。
- <sup>l</sup> 器械点設置: 自由縮尺の器械点設置を使用する際、後視が再測定されたときに縮尺係数が正しく再計算され るようになりました。
- <sup>l</sup> 前回の器械点設置をコピー: 前回をコピーを使用して、別のジョブで前回完了した器械点設置を士使用する際 に、器械点設置で使用されるすべてのターゲットがジョブにコピーされるようになりました。
- <sup>l</sup> 後視チェック後の既定コード: **CTRL** + **K**のショートカットを使用して後視を確認した後、地形の測定フォームが最後 に使用したコードに正しく設定されない問題を修正しました。
- <sup>l</sup> **SX12**接続: Trimble AccessにおけるSX12のケーブル接続からWi-Fi接続への移行を改善しました。
- <sup>l</sup> **SX12**のパスワード: パスワードサポートが有効になっているSX12に接続する際の、ソフトウェアの動作を改善しまし た。
- <sup>l</sup> **SX10/12**画像がリンクされない: Trimble Accessソフトウェアで画像をジオタグオプションが有効になっているときに、 Trimble SX10またはSX12スキャニングトータルステーション機器でキャプチャされたスナップショットが正しくジョブ内の ポイントにリンクされない問題を修正しました。
- <sup>l</sup> **F2**自動旋回: 正面および反面観測の測定時に、サーボ **/** ロボティック設定の自動および自動旋回が無効になって いる場合に、ソフトウェアが自動旋回設定を無視して常に自動的に計算された反面位置を向く問題を修正しまし た。
- <sup>l</sup> **IMU**による連続地形: 測量スタイルで**QC1 & QC3**オプションが選択されている場合、IMU傾斜補正を使用して連 続地形を測定すると、QC3データがポイントとともに保存されるようになりました。
- <sup>l</sup> 正しくない**SV**レポーティング: 一部のコントローラで、内部GNSS を使用する際に、捕捉している衛星( 「SV」) の数が 異常に高いことがありました。外部GNSS 受信機に接続している場合は、捕捉されている衛星の数は正しく表示さ れていました。
- <sup>l</sup> 受信機**Wi-Fi**: 以下の場合の、接続画面の**Wi-Fi**タブの動作を改善しました。
	- ソフトウェアを初めて開いたときに、誤った通信エラーが表示されることがありました。
	- 削除されたネットワークは表示されなくなりました。
- 基準局測量の開始: Spectra Geospatial受信機で基準局測量を開始した際に、受信機にエラーが表示され、繰 り返し警告音が鳴る問題を修正しました。この問題は、基準局測量スタイルの基準局データリンクフォームでバンド 幅制限が既に設定されている場合に、測量スタイルのアンテナタイプをバンド幅制限に対応していないSpectra Geospatial受信機に変更したときに、測量スタイルに互換性がない結果として発生していました。
- ジオタグ付き写真: 負の標高が設定されているジオタグ付き写真に、正しい標高が表示されるようになりました。
- コードの測定: コードの測定を使用する際の次の問題を修正しました:
	- 数字で終わるコードを使用すると、ストリングの接尾辞を追加した後に線図を描画するときに、ソフトウェアが 基準コードを認識しませんでした。
	- 地形の測定またはポイントの測定画面からコードの測定画面に戻った際に、マルチコードフィールドに含まれ るすべての内容が強調表示されるようになりました。
- アプリケーションエラー:ソフトウェアを使用したり閉じたりする際にアプリケーションエラーを時折発生させる幾つかの問 題を修正しました。とりわけ:
	- <sup>l</sup> 以前アクセス許可を付与したフォルダが削除されたリムーバブルドライブを挿入した際に、Android 12以降を 実行しているコントローラでTrimble Accessを実行しようとしたとき。
	- <sup>l</sup> サインインしているユーザにアクセス権のないフォルダにプロジェクトが保存されている場合に、プロジェクトをクラ ウドからダウンロードするとき。
	- <sup>l</sup> CSVファイルの名前を入力せずに、**CSV**ファイルにポイントを追加するオプションを選択したあと。
	- 誤って特徴ライブラリ画面を二つ開いた後、特徴ライブラリ画面を閉じたとき。
	- <sup>l</sup> DTM ファイルから三角形を削除するとき。
	- 対応ファイル形式のファイルをインポートするときに、それが誤ってバイナリファイルとしてエンコードされていると き。正しくエンコードされたファイルは、UTF-8またはMBCSとしてエンコードされます。
	- ヘッダーのジオメトリ情報が間違っている場合に、シェープファイルを読み込むとき。
	- <sup>l</sup> リンクされたジョブからのGNSSポイントを使用してポリラインをキー入力するとき。
	- <sup>l</sup> IRNSS/NavIC衛星からの観測を含むポイントの情報をポイントマネージャで表示しようとしたとき。
	- ポイントマネージャで除去されたポイントの名前を変更するするとき。
	- <sup>l</sup> 測量スタイル基準局データリンク画面の無線フィールドが**ADL Vantage**に設定されている場合に、基準局 測量を開始するとき。
	- <sup>l</sup> Androidを実行しているコントローラのオペレーティングシステム設定でディスプレイのサイズを変更したとき。
	- 縦画面モードになっているコントローラのジョブの確認画面でTSFスキャンファイルを表示するとき。
	- <sup>l</sup> 最初にジョブを開かずにスキャンポイントをエクスポートしようとした場合。スキャンポイントをエクスポートする前 に、ジョブを開く必要があります。
	- フォーム間でテキストをコピー&ペーストし、いずれかのフォームが予期せず終了した場合(機器の接続が切 断された場合など) 。
	- ソフトウェアの終了時。また、終了プロセスが開始されると、ユーザによる操作ができなくなりました。

# 道路

# 新機能

# 道路の杭打ちで**BIM**への切土**/**盛土に対応

IFCモデルの面から計算された追加の切土/盛土を使用して、道路やストリングを杭打ちできるようになりました。

杭打ち選択画面で、面への切土**/**盛土スイッチを有効にします。面フィールドで、現在のプロジェクトフォルダから面ファイル を選択する代わりに、BIMファイルから面を選択できるようになりました。面フィールドには、マップで選択した面の数が表示さ れます。

追加の面デルタが使用可能になりました。杭打ち中に表示されるデルタを設定するには、オプションをタップしてデルタを編 集します。

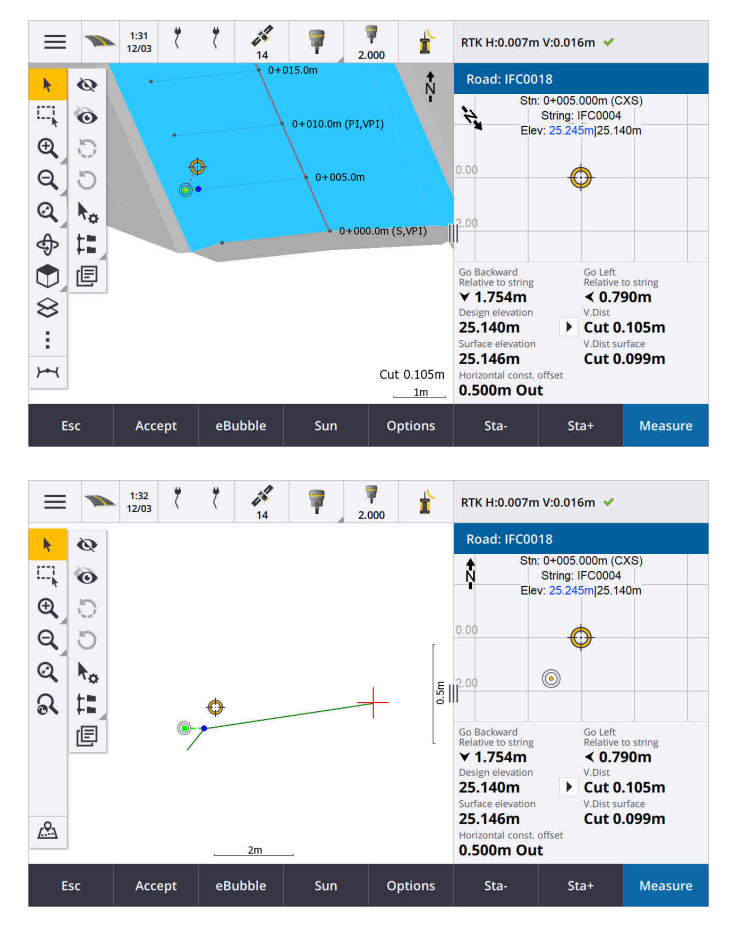

詳しくは、**[Trimble](https://help.trimblegeospatial.com/TrimbleAccess/latest/ja/Roads-stake-positions-to-primary-string.htm) Access**ヘルプ内のプライマリストリングを基準とした位置の杭打ちのトピックを参照してください。

# 機能強化

### 垂直距離杭打ち済みデルタ

二本のストリング間で杭打ちを行う際、Trimble Accessは、二本のストリングの間の、面までの垂直距離デルタを表示する ことができるようになりました。

詳しくは、**[Trimble](https://help.trimblegeospatial.com/TrimbleAccess/latest/ja/Road-stake-two-strings.htm) Access**ヘルプの二本つのストリング間の面の杭打ちのトピックを参照してください。

# **12da**ファイルの機能強化

12daファイル内の項目のうち、特徴タイプが関連付けられている項目の属性情報をTrimble Access 道路アプリで確認で きるようになりました。属性を確認するには、マップで12daファイルから項目を選択し、確認をタップします。項目を複数選択 した場合は、項目をリストから選択し、詳細をタップします。

測量計算に12daファイルの項目を使用すると、杭打ち中やジョブ内のポイント作成時に、Trimble Accessでは、その項目 の属性がファイルからコピーされ、Trimble Accessジョブ内のポイント、ポリライン、円弧とともに保存されるようになりました。 ラベル以外のテキストが、12daファイルがレイヤーマネージャで有効になった際にマップに表示されるようになりました。以前 は、ファイル内の項目の名前、コード、標高など、ラベルとして分類されたテキストのみが表示されていました。今回の変更 により、ファイル情報や項目の情報など、ファイルに直接入力されたテキストが表示されます。

# 解決された問題

- <sup>l</sup> **Road stakeout cut/fill**: We have fixed an issue when staking a road, where the cut/fill stored in the job did not always equate to the design elevation minus the as-staked elevation. This was caused by an RTK position update happening in the instant between the time the cut/fill was calculated and the time the values were displayed on the **Confirm staked deltas** screen. The prior position's elevation was used to calculate the cut/fill, but the next position's elevation was displayed on the **Confirm staked deltas** screen and stored to the job. This resulted in the stored elevation being slightly different to what was used to calculate the cut/fill. This issue was more likely to occur if **Auto store point** was enabled. Typically during well converged RTK operation, the error was at the sub-3mm (1/100th ft) level.
- ストリングと面: ストリングと面ワークフローを使用する際に発生していた以下の問題を修正しました:
	- ストリング上の測点法を使用した杭打ち時に、プライなりストリングから測点を選択できるようになりました。
	- GNSS測量のメニューから作業を行う際、アンテナ高とプライマリ測点距離ストリングの両方を設定する必要 があった場合に、承諾をタップすると、正しい杭打ち画面を表示するようになりました。
	- <sup>l</sup> プライマリストリングがRXLファイルから選択された場合、ソフトウェアがファイルで定義されている開始測点およ び測点距離決定方法を無視していました。
	- <sup>l</sup> プライマリストリングがRXLファイルから選択された場合、ソフトウェアが線形に対してストリングを構築する方向 を決定できなかったため、二つのストリングまで杭打ちを行うと、一部のデルタとストリング名が「?」と表示されて いました。
- <sup>l</sup> **12da**ファイル: 12daファイルに180度の円弧を読み込む際の問題を修正しました。
- つなぎ目: つなぎ目の位置に関する次の問題が修正されました。
	- つなぎ目までの水平距離フィールドに表示される値は、平面図と断面図を切り替えると変化していました。 断面に示されている値が正しく、保存された値でした。
	- 以前は、つなぎ目の位置を変更した場合、選択した測点の新しい側面勾配と断面図は平面図では更新 されませんでした。
	- <sup>l</sup> 杭打ち中に側面勾配のつなぎ目の位置を変更すると、新しい位置を杭打ちした後に、ソフトウェアは元の位 置で側面勾配に戻るようになりました。
- アプリケーションエラー:ソフトウェアを使用したり閉じたりする際にアプリケーションエラーを時折発生させる幾つかの問 題を修正しました。とりわけ:
	- <sup>l</sup> 横断表示で杭打ち方法を変更するとき。

トンネル

# 機能強化

### 線形杭打ちデルタに沿った距離

トンネル杭打ち時に、Trimble Accessで線形に沿った勾配距離を示す線形に沿った距離杭打ちデルタが表示されるよう になりました。線形の勾配により、この値は、2D測点距離またはチェイネージを使用する測点デルタよりも大きくなる場合が あります。

#### トンネル横断面の測定ポイントの視認性向上

トンネル横断表示内の測定ポイントのサイズを大きくし、見やすさを改善しました。

# 解決された問題

- パイプ傘: パイプの終了 ポイントがトンネルの終了 ポイントに近いか、トンネルの終了 ポイントを超えて延びている場 合に、パイプ傘の計算が正しくない問題を修正しました。
- 測点ラベル: マップ上における測点ラベルの表示を改善しました。ラベルは重ならなくなり、旋回中に反転しなくなりま した。

# パイプライン

# 解決された問題

• 削除されたジョブに関する誤ったメッセージ: Trimble Sync Managerの統合プロセスの後に、Trimble Accessが誤っ て「パイプラインファイルがTrimble Connectから削除された」と報告していた問題を修正しました。

# <span id="page-15-0"></span>サポートされている機器

Trimble Accessソフトウェアのバージョン2024.00は、下記のソフトウェアおよびハードウェア製品との通信に最適です。

注意 **–** 最高のパフォーマンスを維持するため、ハードウェアには常に使用可能な最新のファームウェアをインストールし てください。

最近のソフトウェアおよびファームウェアバージョンに関する詳しい情報は、**Trimble**[地球空間ソフトウェアおよびファームウェア](http://trl.trimble.com/dscgi/ds.py/Get/File-93082/Survey Software and Firmware.pdf) [の最新リリース文書を](http://trl.trimble.com/dscgi/ds.py/Get/File-93082/Survey Software and Firmware.pdf)ご参照ください。

# サポートされているコントローラ

# **Windows**端末

Trimble Accessソフトウェアは、以下のWindows®デバイスで実行可能です:

- TrimbleTSC7コントローラ
- Trimble T7、T10、T10x、またはT100タブレット
- 対応サードパーティー製タブレット

サポートされているサードパーティ製タブレットの詳細については、**Trimble Access** ヘルプポータル[のサポート公示](https://help.trimblegeospatial.com/TrimbleAccess/latest/ja/Downloads-bulletins.htm)ページから ダウンロードできるサポート公示**Trimble Access on 64-bit Windows 10 & 11**を参照してください。

### **Android**端末

Trimble Accessソフトウェアは、以下のAndroid™端末上で実行されます:

- TrimbleTSC5コントローラ
- Trimble TDC6ハンドヘルドデータコレクタ
- Trimble TDC600ハンドヘルドデータコレクタ
- TrimbleTDC650ハンドヘルドGNSS受信機( Trimble Access受信契約の場合のみ)
- TrimbleTCU5コントローラ

ヒント**-** Trimble Accessは、**TDC6**および**TDC600**ハンドヘルドの、縦長モードと横長モードの両方で使用することがで きるように設計されています。縦長画面およびAndroid OSを使用できるようにするためにユーザインターフェースが多少 異なっています。詳細については、**[Trimble](https://help.trimblegeospatial.com/TrimbleAccess/latest/ja/Software-workspace.htm) Access**ヘルプの**Trimble Access**ワークスペースのトピックを参照してくださ い。

注意 **– Trimble TDC650**ハンドヘルド**GNSS**受信機は、Trimble Accessサブスクリプションでのみ使用することができ ます - Trimble Access永久ライセンスでは使用することはできません。TDC650はGNSSのみの測量のために設計され ており、トータルステーションへの接続はサポートされていません。トータルステーション測量を必要とするTrimble Accessアプリは、TDC650では使用することはできません。これらには、Trimble Access トンネル、採掘鉱、モニターが あります。Trimble AccessでTDC650を使用する方法については、下記のサポート対象の**GNSS** 受信機セクションを 参照してください。

# サポート対象の一般機器

Trimble Accessを実行中のコントローラに接続可能な従来型機器は以下の通りです:

- Trimbleスキャニングトータルステーション: SX12、SX10
- TrimbleVX™スペーシャルステーション
- TrimbleS Seriesトータルステーション: S9、S7、S5 とS8、S6、S3
- <sup>l</sup> Trimble機械式トータルステーション: C5、、C3、M3、R4、M1
- TrimbleSPS Seriesトータルステーション
- Spectra® Geospatialトータルステーション: FOCUS® 50/35/30
- サポート対象のサードパーティ製トータルステーション

Trimble Accessソフトウェア内で使用可能な機能は、接続された機器の型式およびファームウェアバージョンによって異なり ます。Trimbleでは、本バージョンのTrimble Accessを使用されるに当たって、入手可能な最新のファームウェアに機器を アップデートすることをお勧めします。

注意 **–** TSC5コントローラー、TDC600モデル2ハンドヘルドとTDC6ハンドヘルドからTrimble SX10またはSX12スキャニン グトータルステーションに接続することができます。ただし、TCU5コントローラーとTDC600モデル1ハンドヘルドを使用す る場合、Trimble SX10またはSX12スキャニングトータルステーションへの接続はサポートされません。

# サポート対象の**GNSS**受信機

Trimble Accessを実行中のコントローラに接続可能なGNSS受信機は、以下の通りです:

- TrimbleRシリーズ統合GNSS測量システム:
	- <sup>l</sup> 慣性測定ユニット( IMU) 内蔵: R780、R12i
	- 磁力計チルトセンサ内蔵: R12、R10
	- <sup>l</sup> その他のRシリーズ統合GNSS受信機: R580、R8s、R8、R6、R4、R2
- Trimble Catalyst™ GNSS測位サービス受信機: DA2
- <sup>l</sup> TrimbleモジュラーGNSS測量システム: R750、R9s、NetR9 Geospatial、R7、R5
- <sup>l</sup> TrimbleSPSシリーズGNSSスマートアンテナ: SPS986、SPS985、SPS985L、SPS785、SPS585
- <sup>l</sup> TrimbleSPSシリーズGNSSモジュラー受信機: SPS85x
- TrimbleAlloy GNSS基準局受信機
- TrimbleTDC650ハンドヘルドGNSS受信機
- 慣性計測ユニット( IMU) 内蔵型Spectra Geospatial GNSS受信機: SP100
- <sup>l</sup> Spectra Geospatial内蔵GNSS受信機:SP85, SP80, SP60
- Spectra GeospatialモジュラーGNSS受信機: SP90m
- FAZA2 GNSS受信機
- <sup>l</sup> S-Max GEO 受信機

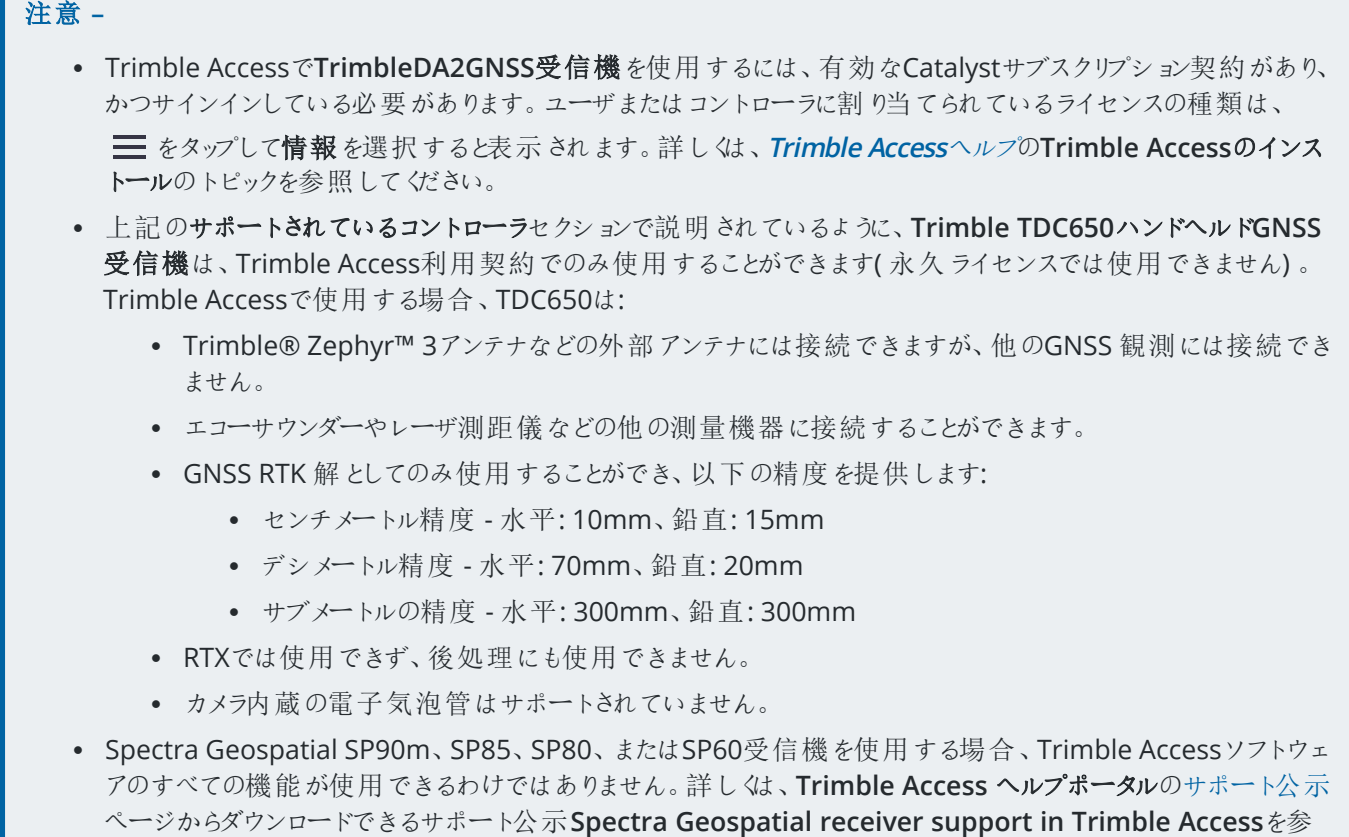

# インストール情報

照してください。

# ライセンス要件

Trimble Access 2024.00をインストールするには、一般観測 / 基本観測アプリのほか、使用したい各Trimble Accessアプ リのライセンスが必要です。

• 永久ライセンス

永久ライセンスは、コントローラにライセンスされます。コントローラには、**1 5**月 **2024**まで有効なTrimble Access Software Maintenance Agreementが必要です。

<sup>l</sup> 受信契約

受信契約ライセンスは、個々のユーザーに割り当てられます。受信契約ライセンスで使用する際、サポート対象の 任意のコントローラにTrimble Access 2024.00をインストールすることができます。

詳しくは、**Trimble Access** ヘルプポータル[の必要なソフトウェアライセンス](https://help.trimblegeospatial.com/TrimbleAccess/latest/ja/Software-licenses.htm)を参照してください。

# アカウントをお持ちでない場合 ソフトウェアをお試しいただけます

必要なライセンスをお持ちでない場合は、一定期間、ソフトウェアを試すことができる場合があります。 オプションは以下の通りです:

- サインインして利用契約を使用できない場合、または永久ライセンスを購入したがコントローラにまだ割り当てられて いない場合に備えて、Trimble Access用の**48**時間ライセンスを作成します。
- <sup>l</sup> コントローラに有効な永久ライセンスがない場合、Trimble Accessの**30**日間のデモライセンスを作成します。このタイ プの一時ライセンスは、対応WindowsおよびAndroidコントローラで利用できます。
- <sup>l</sup> コントローラに有効な永久ライセンスがあるものの、試したい特定アプリのライセンスがない場合は、特定Trimble Accessアプリの**30**日間の試用ライセンスを作成します。このタイプの一時ライセンスは、対応Windowsコントローラで のみ使用できます。

詳しくは、**Trimble Access** ヘルプポータル[の一時ライセンスのインストールを](https://help.trimblegeospatial.com/TrimbleAccess/latest/ja/Software-temporary-install.htm)参照してください。

# **Trimble Access**のインストールまたはアップグレード

ソフトウェアをコントローラにインストールするには、コントローラのオペレーティングシステムに応じて正しいTrimble Installation Managerを使用します:

- Trimble Installation Manager Windows用
- Trimble Installation Manager Android用

詳しくは、**Trimble Access** ヘルプポータルの**Trimble Access**[のインストール](https://help.trimblegeospatial.com/TrimbleAccess/latest/ja/Software-installation.htm)を参照してください。

注意 **–** 旧バージョンのTrimble Accessを使用して作成されたジョブ( .job) ファイルは、Trimble Accessの最新バージョ ンで開いた際に自動的にアップグレードされます。アップグレードされたジョブは、旧バージョンで開くことはできなくなりま す。詳しくは、**Trimble Access** ヘルプの最新バージョンの**Trimble Access**[で既存ジョブを使用する](https://help.trimblegeospatial.com/TrimbleAccess/latest/ja/Software-upgrading-jobs.htm)を参照してくださ い。

# 学習 リソース

Trimble Accessソフトウェアの機能とソフトウェアを最大限に活用する方法の詳細については、以下のリソースを参照してく ださい。

# **Trimble Access**ヘルプポータル

**Trimble Access**ヘルプポータルは、**[help.trimblegeospatial.com/TrimbleAccess/](https://help.trimblegeospatial.com/TrimbleAccess/latest/ja/)**からご覧いただくことが可能で、 *Trimble Access*へルプのすべての内容を14言語で提供しています。また、Trimble Access YouTubeチャンネルの動画への リンクも掲載されています。

**Trimble Access**ヘルプポータルのダウンロード領域には、以下を含む有用なリソースへのリンクを掲載しています:

- サポート公示
- ソフトウェアとユーティリティ
- テンプレートファイル
- スタイルシート
- サンプルデータ
- リリース資料(プレゼンテーションや動画を含む)
- PDFガイド

**Trimble Access**ヘルプポータルは、インターネットに接続されている任意のコンピュータから、Trimble Accessソフトウェアをイ ンストールすることなく表示できます。また、携帯電話からのアクセスや、オンボードヘルプをインストールしないことを選択した 場合でも、Trimble Accessを実行しているコントローラからご覧いただくことが可能です。

# **Trimble Access**ヘルプ

*Trimble Access*ヘルプは、Trimble Installation Managerで言語とヘルプファイルチェックボックスを選択すると、ソフトウェアと ともにインストールされます。インストールされているヘルプを表示するには、Trimble Accessソフトウェアで をタップし、ヘ ルプを選択します。*Trimble Access*ヘルプが開き、Trimble Accessソフトウェアで現在表示されている画面のヘルプトピック に直接移動します。

# **Trimble AccessYoutube**チャンネル

Trimble AccessYouTubeチャンネルには、便利なソフトウェア機能を紹介する多数の動画があります。最近追加された機 能を紹介する動画や、特定の分野を紹介するプレイリストをご覧いただくことができます。

新しい動画は定期的に投稿されるため、Trimble AccessYouTubeチャンネルページの登録をクリックして、新しい動画が 公開された時に通知を受け取るようにしてください。

# **Trimble Access**アプリ

Trimble Accessソフトウェアスイートは、測量士や地理空間の専門家向けに、現場作業を容易にする一連の専門フィー ルドアプリケーションです。使いやすいインターフェース、最適化されたワークフロー、リアルタイムデータ同期により、Trimble Accessソフトウェアは、日々の作業の成果をさらに高めることを可能にします。実際の作業に最適なアプリケーションを選択 することで、競争力の向上を図りましょう。

# **Windows**端末でサポートされている**Trimble Access**アプリ

以下のTrimble Access アプリは、対応**[Windows](#page-15-0)**デバイスで本バージョンのTrimble Accessを実行する際にサポートされて います。

- 道路
- トンネル
- <sup>l</sup> 採掘鉱
- Land Seismic
- パイプライン
- Power Line
- Katastermodul Deutschland
- モニター
- AutoResection
- BathySurvey

注意 **–** サポートされているTrimble Accessアプリへの変更は、リリース後に変更される可能性があります。最新の情 報、またはTrimble Accessの旧バージョンでサポートされているアプリケーションの詳細については、**Trimble Access App availability**[のサポート公示ページ](https://help.trimblegeospatial.com/TrimbleAccess/latest/ja/Downloads-bulletins.htm)からダウンロードすることができるサポート公示Trimble Accessヘルプポータル を参照してください。

# **Android**端末でサポートされている**Trimble Access**アプリ

以下のTrimble アプリは、対応**[Android](#page-15-0)**デバイスで本バージョンのTrimble Accessを実行する際にサポートされています:

- <sup>l</sup> 道路
- <sup>l</sup> トンネル
- <sup>l</sup> 採掘鉱
- パイプライン
- Power Line
- Katastermodul Deutschland
- モニター
- AutoResection
- AllNAV Rounds

注意 **–** サポートされているTrimble Accessアプリへの変更は、リリース後に変更される可能性があります。最新の情 報、または以前のバージョンのTrimble Accessでサポートされているアプリケーションの詳細については、**Trimble Access App availability**を参照してください。

# 法的情報

© 2024, Trimble Inc. All rights reserved. Trimble, the Globe and Triangle logo, ProPoint, Spectra, and Trimble RTX are trademarks of Trimble Inc. registered in the United States and in other countries. Access, IonoGuard, VISION, and VX are trademarks of Trimble Inc. For a complete list of legal notices relating to this product, go to **[help.trimblegeospatial.com/TrimbleAccess/](https://help.trimblegeospatial.com/TrimbleAccess/latest/ja/)** and click the **Legal information** link at the bottom of the page.